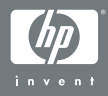

#### HP Photosmart R-series dock

#### **Manualul Utilizatorului**

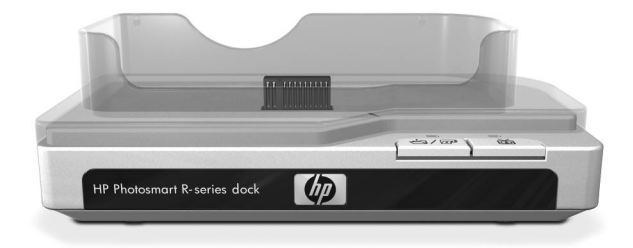

## **Stație de andocare HP Photosmart R-series**

#### **Manualul utilizatorului**

#### Informații despre mărci comerciale si **drepturi de autor**

© 2004 Copyright Hewlett-Packard Development Company, LP

Reproducerea, adaptarea sau traducerea tără permisiune prealabilă scrisă este interzisă, cu excepția situațiilor conforme cu legile privind drepturile de autor.

Intormațiile conținute în acest document pot ti moditicate tără notificare prealabilă. Compania Hewlett-Packard nu este răspunzătoare pentru erorile conținute în prezentul document sau pentru pagubele care pot decurge din furnizarea, respectarea sau utilizarea acestui material.

Microsoft® și Windows® sunt mărci comerciale înregistrate în S.U.A. ale Microsoft Corporation.

Apple®, Macintosh® și Mac® sunt mărci comerciale înregistrate ale Apple Computer, Inc.

# **Cuprins**

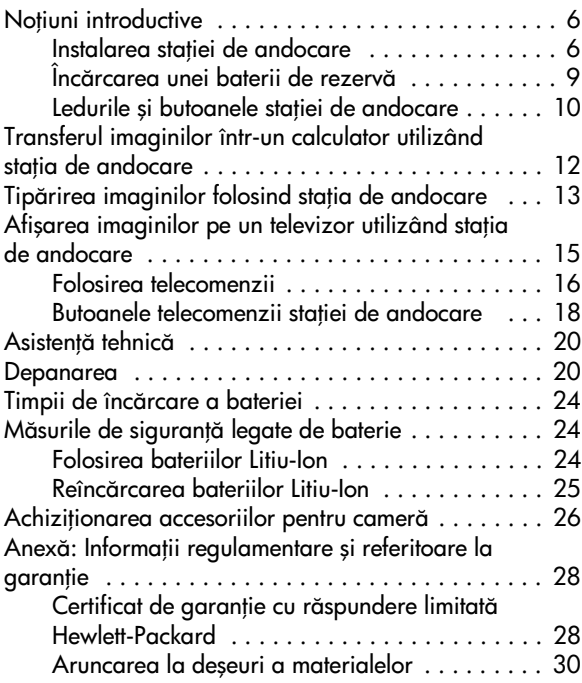

### <span id="page-5-0"></span>**Notiuni introductive**

Stația de andocare HP Photosmart R-series permite descărcarea ușoară a imaginilor în computer, tipărirea imaginilor direct de la o imprimantă, reîncărcarea în același timp a bateriei camerei și a unei baterii de rezervă și atișarea imaginilor pe televizor (TV). Puteți utiliza telecomanda stației de andocare în același mod în care ați folosi o telecomandă de televizor, cu tuncțiile suplimentare de rotire, mărire și tipărire a imaginilor (dacă stația de andocare este conectată la o imprimantă). De asemenea, puteți utiliza telecomanda pentru a naviga prin meniurile camerei şi pentru a folosi caracteristica HP Instant Share (consultai manualul utilizatorului pentru cameră).

#### <span id="page-5-1"></span>**Instalarea staiei de andocare**

<span id="page-5-2"></span>**1** Ataşai slotul de andocare. Unul sau mai multe sloturi de andocare din plastic au fost livrate în cutia statiei de andocare. Fiecare dintre aceste sloturi de andocare are atașată o etichetă colorată. Consultați Capitolul 1 din manualul utilizatorului pentru cameră, pentru a afla care slot de andocare trebuie folosit, şi ataşai respectivul slot de partea superioară a stației de andocare, prin împingerea acestuia la locul lui, conform imaginii.

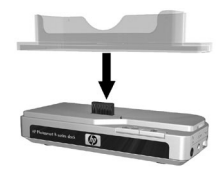

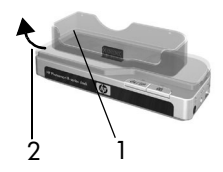

Pentru a scoate slotul, apăsați cu degetul mare pe partea interioară a acestuia, la capătul cel mai apropiat de marginea stației de andocare (1) și împingeți capătul slotului în atară (2), pentru a-l elibera.

<span id="page-6-0"></span>2 Conectați televizorul, adaptorul pentru curent alternativ, și cablurile USB, la partea din dreapta a staiei de andocare.

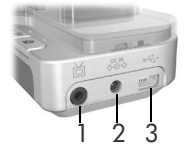

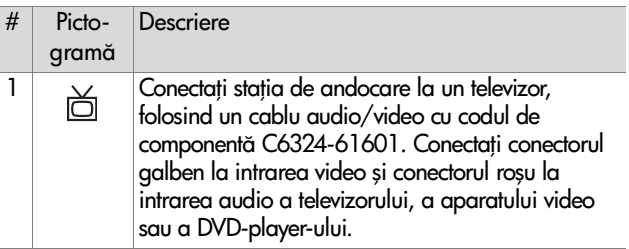

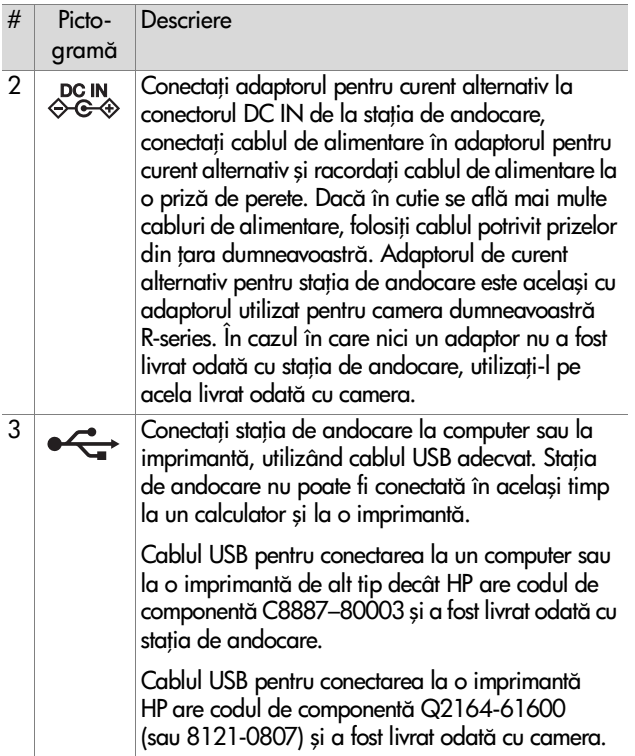

**3** Scoatei toate cablurile conectate la cameră. Apoi introducei camera în staia de andocare, conform ilustrației. Partea posterioară a camerei trebuie să fie îndreptată cu cele două butoane către marginea stației de andocare.

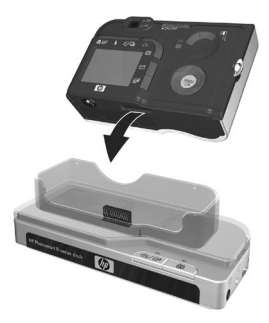

#### <span id="page-8-0"></span>**Incărcarea unei** baterii de rezervă

Introduceți un acumulator Litiu-Ion prin capacul compartimentului de alimentare al stației de andocare, cu săgețile de pe acumulator (1) îndreptate către capac, contorm imaginii.

Împingei acumulatorul în compartimentul de alimentare până la închiderea butonului glisant (2). (Butonul glisant trebuie glisat în sus pentru scoaterea bateriei). Asigurați-vă că ledul de încărcare a bateriei de rezervă (vezi [pagina 10](#page-9-0)) începe să clipească.

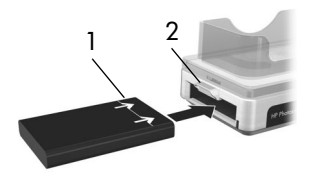

**Atenție** Citiți cu atenție Măsurile de siguranță legate de [baterie la pagina 24](#page-23-1) înainte de reîncărcarea bateriilor Litiu-lon. Prima dată când utilizați un acumulator, asigurați-vă că l-ați încărcat la maxim înainte de utilizarea acestuia în cameră. Poate dura până la 2,5 ore pentru încărcarea la maxim a unei noi baterii în stația de andocare, sau 3,5 ore pentru încărcarea la maxim a unei baterii complet descărcate. Puteți încărca simultan o baterie în cameră și o baterie în stația de andocare, dar bateria din stația de andocare se va încărca mai repede decât bateria din cameră. (Consultați **Timpii de** încă[rcare a bateriei la pagina 24](#page-23-0) pentru detalii.)

#### <span id="page-9-0"></span>Ledurile și butoanele stației de **andocare**

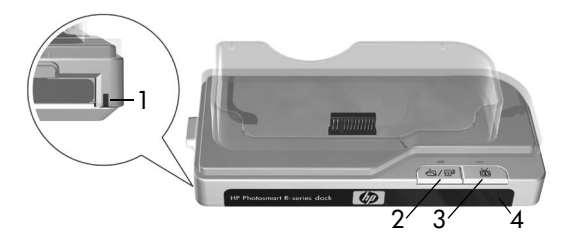

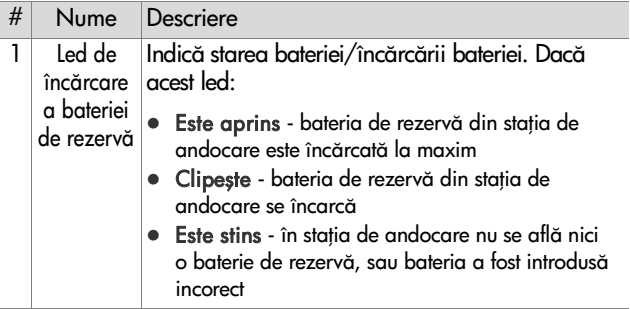

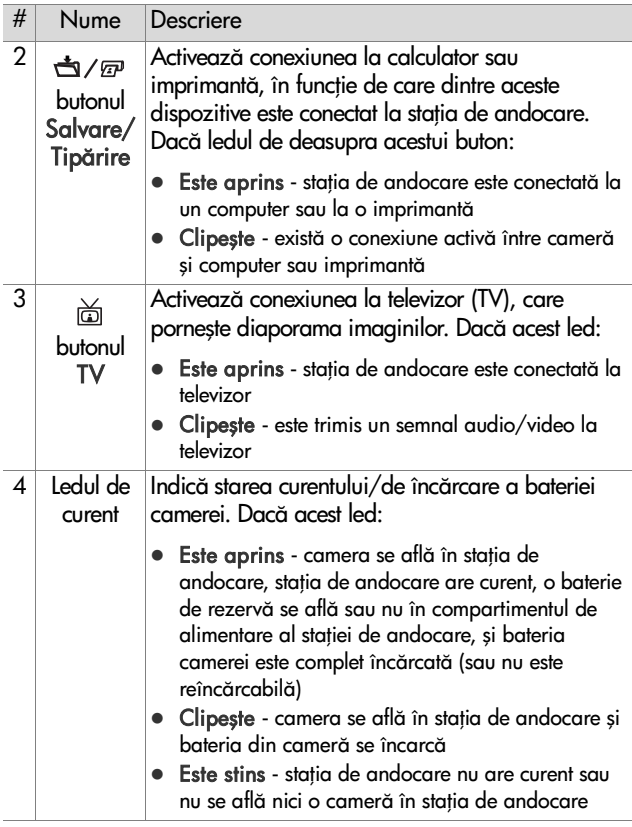

#### <span id="page-11-0"></span>**Transferul imaginilor într-un calculator utilizând staia de andocare**

- **1** Asigurați-vă că:
	- Slotul de andocare pentru cameră este atașat de partea superioară a stației de andocare. (Consultați pasul 1 la [pagina 6.\)](#page-5-2)
	- **•** Cablul USB pentru conectarea la computer este conectat între staia de andocare şi computer, adaptorul pentru curent alternativ este conectat la staia de andocare şi cablul de alimentare este racordat la adaptorul pentru curent alternativ și la o priză de perete. (Consultați pasul 2 la [pagina 7.](#page-6-0))
	- **•** Software-ul HP Image Zone este instalat pe calculatorul dumneavoastră. (Consultați manualul utilizatorului pentru cameră.)
	- Dacă utilizați un calculator Macintosh, **configurarea** USB a camerei este setată la Disk Drive (Unitate de disc) în meniul Setup (Configurare). (Consultați manualul utilizatorului pentru cameră.)
- **2** Introducei camera în staia de andocare. Camera va porni automat.
- **3** Apăsați pe butonul S**alvare/Tipărire אבר ,** al stației de andocare. Software-ul pentru transferul imaginilor HP Image Transfer (Transfer HP al Imaginilor) va fi lansat pe calculator. Dacă ați contigurat software-ul pentru a descărca automat imaginile din cameră, acestea vor fi transferate automat la calculator. În caz contrar, în ecranul Welcome (Bun venit), executați clic pe Start Transfer (Inițializare transfer). Dacă în cameră erau imagini care au fost selectate pentru tipărire sau trimitere prin e-mail, aceste acțiuni vor ti pornite după ce imaginile au tost transferate în calculator.
- **4** Când ecranul de transter de pe calculator atișează mesajul Finished (Finalizat), imaginile dumneavoastră au fost salvate și partajate. Puteți lăsa camera în stația de andocare pentru a-i reîncărca bateria.

#### <span id="page-12-0"></span>**Tip-rirea imaginilor folosind staia de andocare**

- 1 Asigurați-vă că:
	- Slotul de andocare pentru cameră este atașat de partea superioară a stației de andocare. (Consultați pasul 1 la [pagina 6.\)](#page-5-2)
	- Cablul USB pentru conectarea la o imprimantă HP (sau cablul USB pentru conectarea la un computer, în cazul în care aveți o imprimantă de alt tip decât HP) este conectat între stația de andocare și imprimantă și cablul de alimentare este conectat la staia de andocare. [\(Consultai pasul 2 la pagina 7.\)](#page-6-0)
	- Imprimanta este pornită și are hârtie. Pentru informații legate de configurarea imprimantei, consultai manualul de utilizare pentru cameră.
- **2** Introducei camera în staia de andocare. Camera va porni automat.
- a Apăsați butonul S**alvare/Tipărire ರ**4ne de pe stația de andocare, pentru a porni dialogul de tipărire. Pe cameră va fi afișat meniul Print Setup (Configurare tipărire). Dacă ați selectat deja în cameră imaginile de tipărit, numărul de imagini selectat va fi afişat în meniul Print Setup (Configurare Tipărire). In caz contrar, va fi afișat textul Images: ALL (Imagini: TOATE).
- **4** Dacă toate setările din meniul Print Setup (Configurare Tipărire) sunt corecte, apăsați butonul Meniu/OK de pe cameră sau de pe telecomanda stației de andocare, pentru a inițializa tipărirea. Sau puteți schimba setările din meniul Print Setup (Configurare Tipărire) tolosind tastele cu săgeți de pe cameră sau de pe telecomanda stației de andocare, apoi apăsați Menu/OK (Meniu/OK) pentru a porni tipărirea.

**NOTA** In ecranul Print Setup (Configurare tipărire) este afișată o imagine de previzualizare pentru tipărire, care reprezintă macheta paginii ce va ti utilizată la tipărire. Această previzualizare pentru tipărire se actualizează, dacă schimbați setările pentru P**rint Size (Dimensiunea** tipăririi) și Paper Size (Dimensiunea hârtiei).

**5** La terminarea tipăririi, puteți lăsa camera în stația de andocare pentru a-i reîncărca bateria.

#### <span id="page-14-0"></span>**Afişarea imaginilor pe un**  televizor utilizând stația de **andocare**

- **1** Asigurați-vă că:
	- Slotul de andocare pentru cameră este atașat de partea superioară a stației de andocare. (Consultați pasul 1 la [pagina 6.\)](#page-5-2)
	- **•** Cablul audio/video este conectat între staia de andocare şi televizor, şi cablul de alimentare este conectat la staia de andocare. [\(Consultai pasul 2 la pagina 7.](#page-6-0))
- **SFAT** Dacă nu puteți localiza intrările video și audio ale televizorului care să corespundă conectorilor cablului audio/video, ar trebui să puteți utiliza intrările video și audio ale unui video-recorder (VCR) sau ale unui DVD-player conectat la televizor.
- **2** Camera dumneavoastră este configurată pentru trimiterea unui semnal video NTSC sau PAL către televizor, în funcție de limba selectată la configurarea camerei. Formatul NTSC este utilizat în principal în America de Nord şi Japonia, în timp ce formatul PAL este utilizat preponderent în Europa. Dacă televizorul dumneavoastră acceptă un alt semnal video față de configurația standard pentru limba țării dumneavoastră, trebuie să schimbați setarea pentru configurația TV din cameră. (Consultați manualul utilizatorului pentru cameră.)
- **3** Camera va fi sursa pentru semnalul TV (asemenea unui video-recorder sau unei camere video), deci trebuie să setați televizorul pentru a prelua semnal de intrare video de la o sursă video externă (camera dumneavoastră), în loc de antenă sau cablu TV. Pentru instrucțiuni privind setarea televizorului, consultai manualul utilizatorului pentru televizor.
- **4** Introducei camera în staia de andocare. Camera va porni automat.
- **5** Apăsați pe butonul TV ă de pe stația de andocare sau de pe telecomanda acesteia. Prima imagine din cameră va ti afișată pe televizor. Puteți utiliza butoanele < > pentru a naviga manual prin diaporama imaginilor de pe camera dumneavoastră, sau apăsați pe ▶/Ⅱ pentru a porni o diaporamă automată a fiecărei imagini, pentru activarea oricărui clip audio sau video atașat, și apoi pentru trecerea la următoarea imagine.
- **6** Pentru a opri diaporama, apăsați din nou pe butonul TV 茴.
- **NOTA** Atișajul imaginilor camerei se dezactivează atunci când camera este conectată la un televizor, dar încă puteți folosi meniurile camerei, deoarece acestea vor fi afişate pe ecranul TV.

#### <span id="page-15-0"></span>**Folosirea telecomenzii**

Puteti utiliza telecomanda statiei de andocare pentru a întrerupe diaporama, pentru a mări o imagine, a roti o imagine, a selecta o imagine pentru HP Instant Share (Partajare Imediată HP), sau pentru a marca o imagine pentru tipărire.

Inainte de a putea să utilizați telecomanda, trebuie să montai bateria acesteia. Scoateți capacul compartimentului bateriilor de pe spatele telecomenzii stației de andocare și introduceți bateria rotundă ne-reîncărcabilă tip CR 2025 în telecomandă, cu borna +

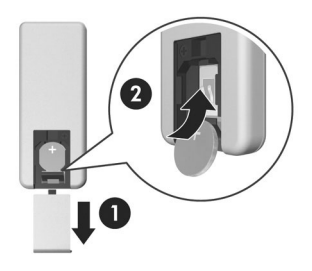

(pozitivă) în sus, până când aceasta se fixează la locul ei, conform imaginii. Apoi montați la loc capacul compartimentului bateriilor.

#### <span id="page-17-0"></span>**Butoanele telecomenzii stației de andocare**

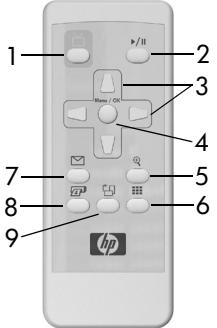

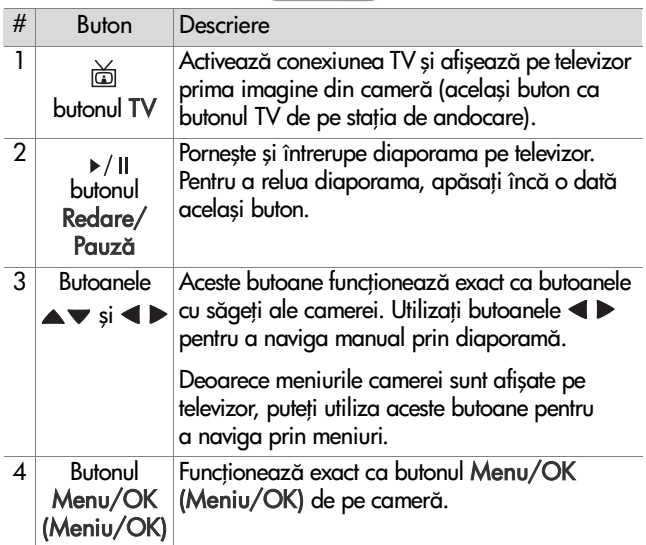

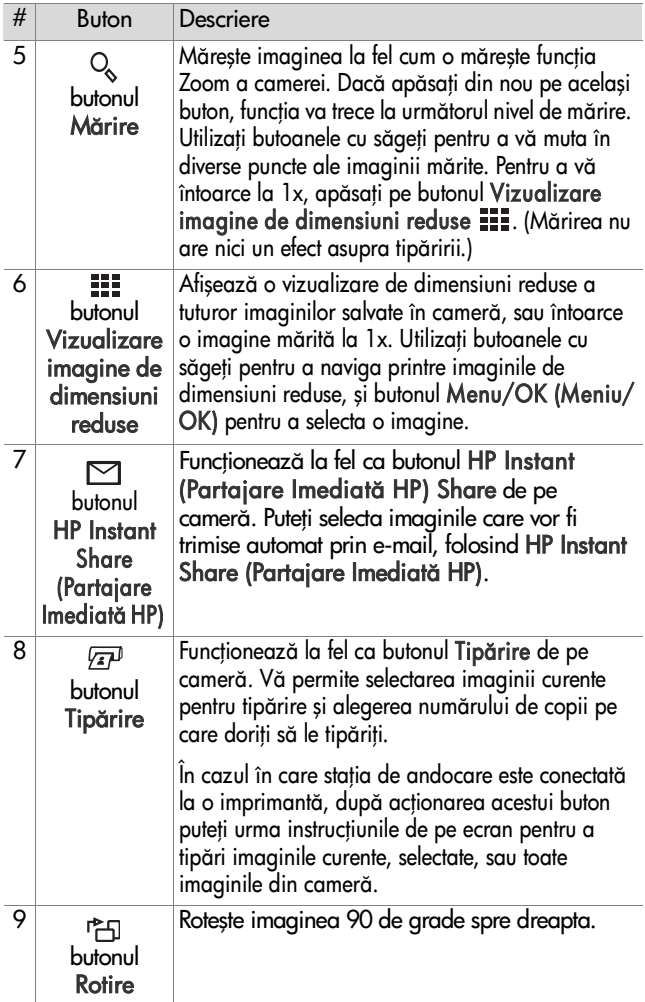

### <span id="page-19-0"></span>Asistență tehnică

Vă rugăm consultați manualul utilizatorului pentru proceduri de asistență și pentru informații legate de contact.

### <span id="page-19-1"></span>**Depanarea**

**NOTĂ** Pentru informații suplimentare legate de depanare, consultai seciunea Depanare din manualul utilizatorului pentru cameră.

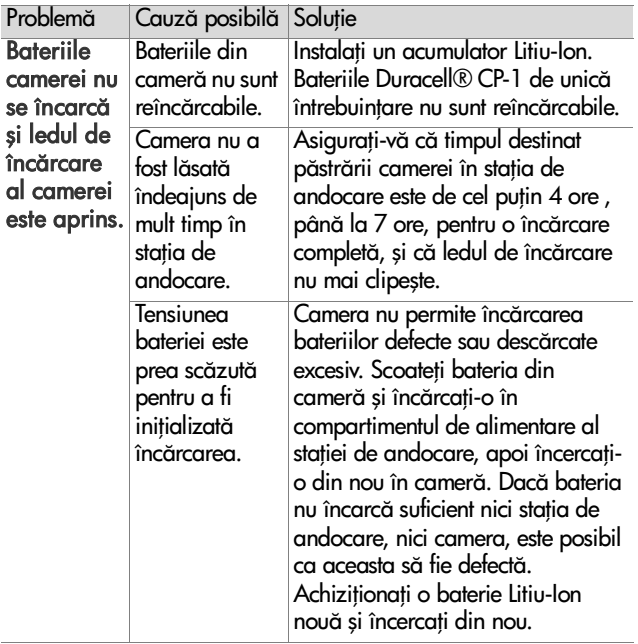

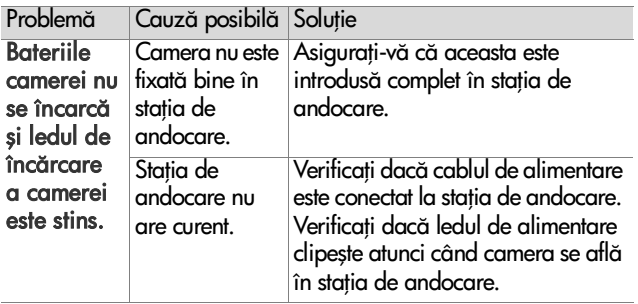

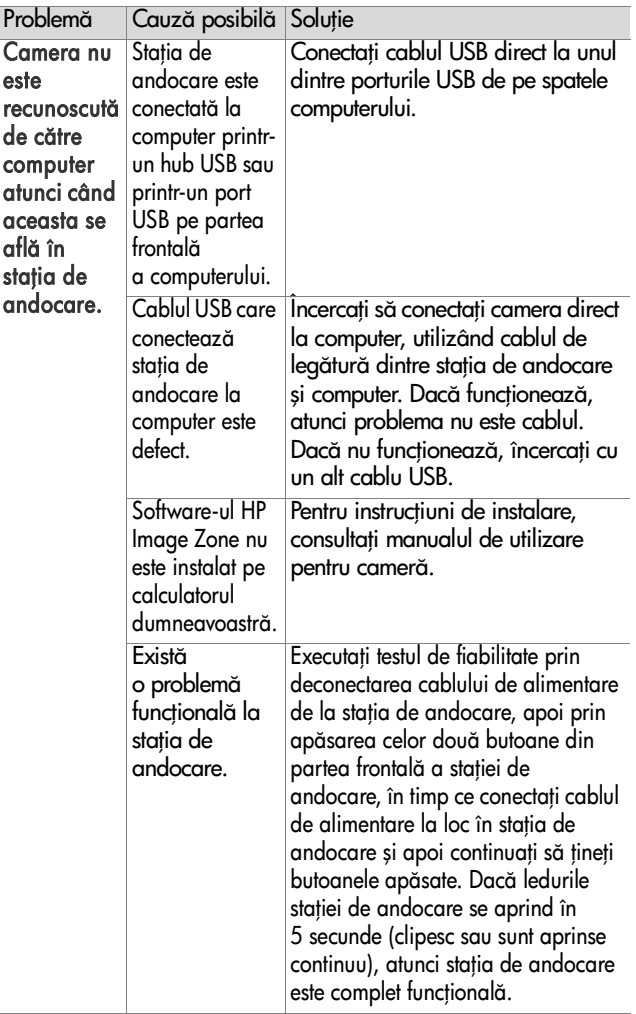

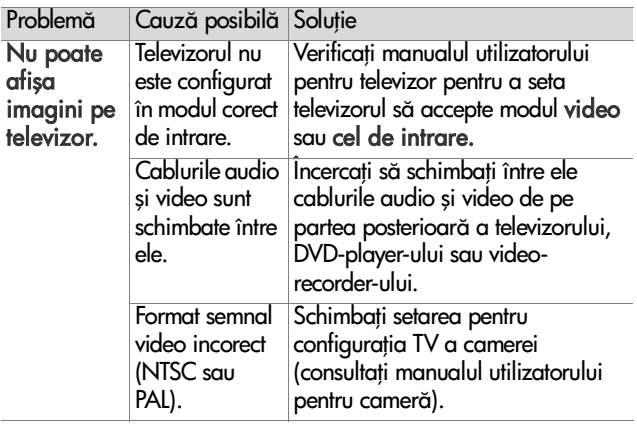

### <span id="page-23-0"></span>**Timpii de încărcare a bateriei**

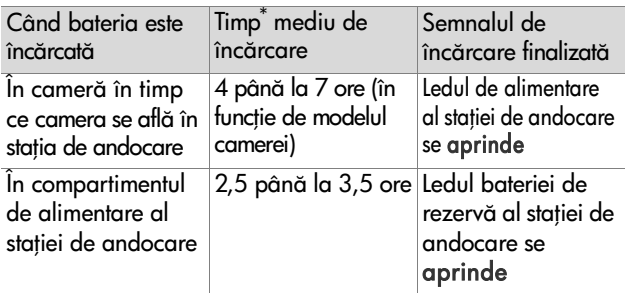

\*Incărcarea poate dura o perioadă mai lungă sau mai scurtă de timp, în tuncție de condiția sau starea de descărcare a bateriei.

#### <span id="page-23-1"></span><u>Măsurile de siguranță legate de </u> **baterie**

#### <span id="page-23-2"></span>**Folosirea bateriilor Litiu-Ion**

- Nu dezasamblati și nu modificati bateria. Bateria contine dispozitive de siguranță și de protecție care, dacă sunt deteriorate, pot duce la generarea de căldură, explozia sau aprinderea bateriei.
- Intrerupeți imediat folosirea bateriei dacă, în timpul folosirii, încărcării sau introducerii acesteia, bateria emite un miros neobișnuit, este neobișnuit de fierbinte, își schimbă culoarea sau forma, sau se comportă anormal în orice alt fel.
- În cazul în care din baterie se scurge lichid și acesta ajunge în contact cu ochii, nu trecați ochiul atectat. Clătiți bine cu apă și cereți imediat statul unui medic. In cazul în care această rană este netratată, lichidul bateriei poate cauza vătămarea ochiului.
- $\bullet~$  Nu expuneți bateria la apă sau la apă sărată, și evitați udarea acesteia.
- Nu expuneți bateria la foc sau căldură.
- Nu conectați borna pozitivă a bateriei și borna negativă a bateriei între ele, cu un obiect de metal (cum ar fi de exemplu o sârmă).
- Nu transportați sau depozitați bateria împreună cu lanțuri, agrate de păr, sau alte obiecte de metal.
- Nu străpungeți bateria cu unghiile, nu o loviți cu ciocanul, nu călcați pe ea, în general nu o supuneți impacturilor sau şocurilor puternice.
- Nu sudati nimic direct pe baterie.
- **NOTA** Camera și stația de andocare se pot încălzi în timp ce funcționează și în timp ce încarcă o baterie Litiu-Ion. Acest lucru este normal.
- **NOTA** O baterie Litiu-lon poate ti lăsată în cameră sau în stația de andocare oricât de mult timp, fără a cauza defectarea bateriei, camerei, sau a staiei de andocare. Cu toate acestea, nu introduceți bateria în cameră dacă acest lucru nu este necesar. Depozitai întotdeauna într-un loc răcoros bateriile încărcate.

#### <span id="page-24-0"></span>**Reînc-rcarea bateriilor Litiu-Ion**

- Nu încărcați baterii uscate sau orice alt tip de baterii, în cameră sau în stația de andocare.
- Introduceți bateria Litiu-Ion în poziția corectă în cameră sau în staia de andocare.
- $\bullet$  Utilizați camera și stația de andocare numai în locuri uscate.
- Nu încărcați o baterie Litiu-Ion într-un loc fierbinte, cum ar fi în preajma focului sau în lumina directă a soarelui.
- Atunci când reîncărcați o baterie Litiu-Ion, nu acoperiți în nici un fel camera sau staia de andocare.
- $\bullet~$  Nu utilizați camera sau stația de andocare dacă acestea par a fi defecte în vreun fel.
- Nu dezasamblati camera sau statia de andocare.
- Inainte de curățare, deconectați adaptorul HP de curent alternativ de la priză.
- După o utilizare îndelungată, este posibil ca bateria Litiu-Ion să înceapă să se umfle. Dacă introducerea bateriei sau scoaterea acesteia din cameră sau stația de andocare devine dificilă, întrerupeți folosirea bateriei respective și înlocuiți-o cu una nouă. Vă rugăm să reciclați bateriile vechi.

#### <span id="page-25-0"></span>**Achiziionarea accesoriilor**  pentru cameră

For information about purchasing accessories, go to www.hp.com (Worldwide).

For information about where to purchase accessories, go to www.hp.com/eur/hpoptions (Europe).

Câteva accesorii disponibile:

- Kit de reîncărcare rapidă HP Photosmart pentru camere HP Photosmart R-series—L1810A(nedisponibile în America Latină)
- Acumulator HP Litiu-Ion Photosmart R07 pentru camere HP Photosmart R-series—L1812A
- Adaptor HP Photosmart pentru curent alternativ de 3,3 V, pentru camere HP Photosmart R-series—C8912A (nedisponibil în America Latină)
- z carduri memorie SD HP Photosmart
	- **•** card memorie HP Photosmart 128 MB SD—C8897A
	- **•** card memorie HP Photosmart 256 MB SD—L1813A
	- **•** card memorie HP Photosmart 512 MB SD—L1814A

NOTĂ Cardurile de memorie HP nu sunt disponibile în Asia Pacific și America Latină.

- Cutie premium HP Photosmart pentru camere HP Photosmart R-series—L1811A
- www.casesonline.com-Consultati www.casesonline.com pentru a vă configura propria cutie care să se potrivească cu camera dumneavoastră HP Photosmart R-series. Alegeți stilul, materialul și culoarea pentru cutia camerei dumneavoastră.

#### <span id="page-27-0"></span>Anexă: Informații regulamentare **şi referitoare la garanie**

#### <span id="page-27-1"></span>Certificat de garanție cu răspundere limitată Hewlett-Packard

Stația de andocare HP Photosmart R-series (C8887A) are o garanție limitată la 90 de zile.

- $\bullet\,$  HP vă garantează dvs., în calitate de utilizator final, că aparatura, accesoriile, software-ul şi piesele HP vor fi lipsite de detecte după data achiziționării, pe durata speciticată mai sus, în ceea ce priveşte materialele şi confecionarea. Dacă HP atlă de asttel de detecte în timpul perioadei de garanie, HP va repara sau va înlocui, la alegere, produsele care se dovedesc a fi defectuoase. Produsele înlocuite pot fi fie noi, fie echivalente în performante cu cele noi.
- HP garantează că, dacă este instalat și utilizat corespunzător, software-ul HP nu va eșua în executarea instrucțiunilor sale de programare după data achiziționării, pe perioada specificată mai sus, ca urmare a defectelor la materiale și asamblare. Dacă HP află de astfel de defecte în timpul perioadei de garanie, HP va înlocui software-ul care nu execută instrucțiunile sale de programare ca urmare a unor astfel de defecte.
- HP nu garantează că funcționarea produselor HP va fi neîntreruptă sau lipsită de erori. Dacă, într-o perioadă rezonabilă de timp, HP nu este capabilă să repare sau să înlocuiască orice produs la starea pentru care garantează, veți fi îndreptățiți la returnarea prețului de achiziție, în cazul returnării prompte a produsului.
- $\bullet\,$  Produsele HP ar putea conține piese retăcute, echivalente unora noi în performanță, sau ar putea fi subiectul utilizării accidentale.
- Garanția nu se aplică la defecte rezultate din (a) întreținere sau calibrare necorespunzătoare sau inadecvată, (b) software-uri, interfete, componente sau piese care nu sunt livrate de HP, (c) modificări neautorizate sau utilizare necorespunzătoare, (d) utilizarea în afara specificațiilor de mediu menționate pentru acest produs, sau (e) pregătire sau întreținere necorespunzătoare a mediului.
- · ÎN AFARA EXCEPTIILOR PERMISE DE LEGEA LOCALĂ. GARANIILE DE MAI SUS SUNT EXCLUSIVE ŞI NU ESTE EXPRIMATĂ SAU IMPLICATĂ NICI O ALTĂ GARANTIE SAU CONDITIE, FIE SCRISĂ SAU VERBALĂ, HP NEAGĂ ÎN MOD SPECIFIC IMPLICAREA ORICĂROR GARANTII SAU CONDITII DE COMERCIALIZARE, CALITATE SATISFĂCĂTOARE, ȘI UTILIZAREA INTR-UN ANUMIT SCOP. Unele țări, state sau județe nu permit limitări la durata unei garanții implicate, astfel încât limitarea sau excluderea de mai sus s-ar putea să nu se aplice în cazul dumneavoastră. Această garanție vă oteră drepturi legale specitice; de asemenea, puteți avea și alte drepturi care variază de la țară la țară, de la stat la stat, sau de la județ la județ.
- Garanția cu răspundere limitată HP este valabilă în orice țară sau localitate unde HP are o reprezentanță de asistență pentru acest produs şi unde HP a comercializat acest produs. Nivelul serviciilor în garanie de care beneficiai poate varia în funcie de standardele locale. HP nu va modifica forma, potrivirea sau funcia produsului pentru a-l adapta funcționării într-o anumită țară pentru care nu a fost intenționată funcționarea din cauze legale sau regulamentare.
- ÎN AFARA EXCEPTIILOR PERMISE DE LEGEA LOCALĂ. REPARAIILE MENIONATE ÎN ACEST CERTIFICAT DE GARANȚIE SUNT REPARAȚII UNICE ȘI EXCLUSIVE. CU EXCEPIA CAZURILOR INDICATE MAI SUS, HP SAU FURNIZORII SĂI NU VOR FI FĂCUTI RĂSPUNZĂTORI ÎN NICI UN CAZ PENTRU PIERDERI DE DATE ÎN MOD DIRECT, SPECIAL, ACCIDENTAL, CONSECVENT (INCLUSIV PIERDERE DE DATE SAU PROFIT), SAU DE ORICE ALT DAUNĂ, FIE EA CONTRACTUALĂ, JURIDICĂ SAU DE ALTA NATURA. Unele țări, state sau județe nu permit excluderi sau limitări ale daunelor accidentale sau consecvente, asttel încât limitările sau excluderile de mai sus s-ar putea să nu se aplice în cazul dumneavoastră.
- · ÎN AFARA EXCEPȚIILOR PERMISE DE LEGE, CONDIȚIILE DE GARANIE INCLUSE ÎN ACEST CERTIFICAT, NU EXCLUD, RESTRICTIONEAZĂ SAU NU MODIFICĂ, ȘI SUNT ADITIONALE DREPTURILOR MANDATARE STATUTARE APLICARILE LA VÂNZAREA ACESTUI PRODUS CĂTRE DVS.

#### <span id="page-29-0"></span>**Aruncarea la deşeuri a materialelor**

Acest produs HP conține următoarele materiale care necesită o tratare specială la ieșirea din uz:

- Acumulator litiu ion
- Baterie litiu/dioxid de mangan
- $\bullet~$  Plumbul din aliajul de sudură și unele cabluri ale pieselor

Se vor adopta reglementări specifice privind aruncarea la deșeuri a acestor materiale, datorită necesității protecției mediului. Pentru informaii despre aruncarea la deşeuri sau reciclare, vă rugăm să contactați autoritățile locale sau Electronic Industries Alliance (EIA) (Organizaia Companiilor din Industria Electronică) (www.eiae.org).